### RAMBULL

### **Genvej Rambøll WEB på Ipad / Iphone**

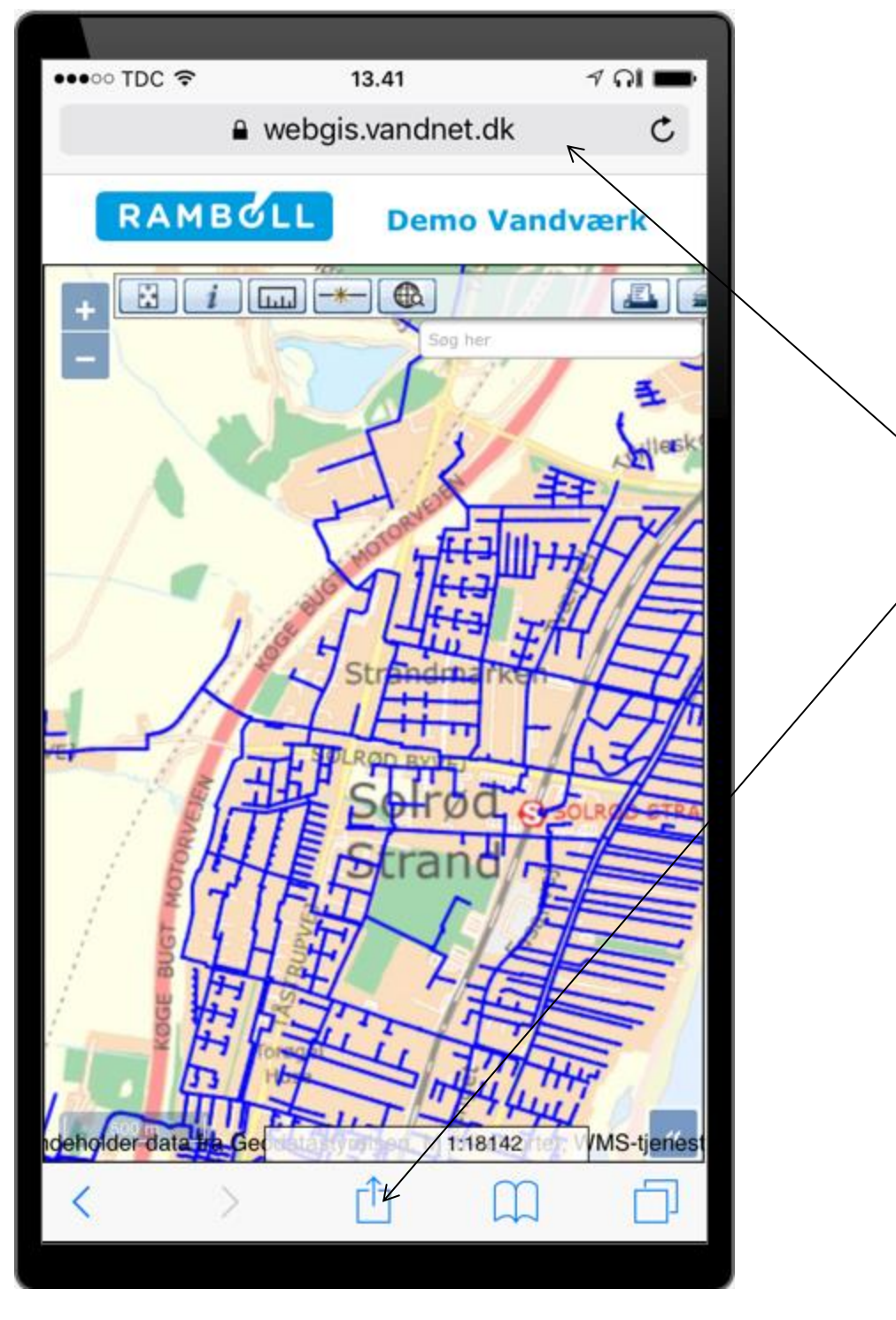

- Indtast genvej i Safari til Rambøll WEB
- Tryk på Firkant med Pil

#### RAMBULL

### **Genvej Rambøll WEB på Ipad / Iphone**

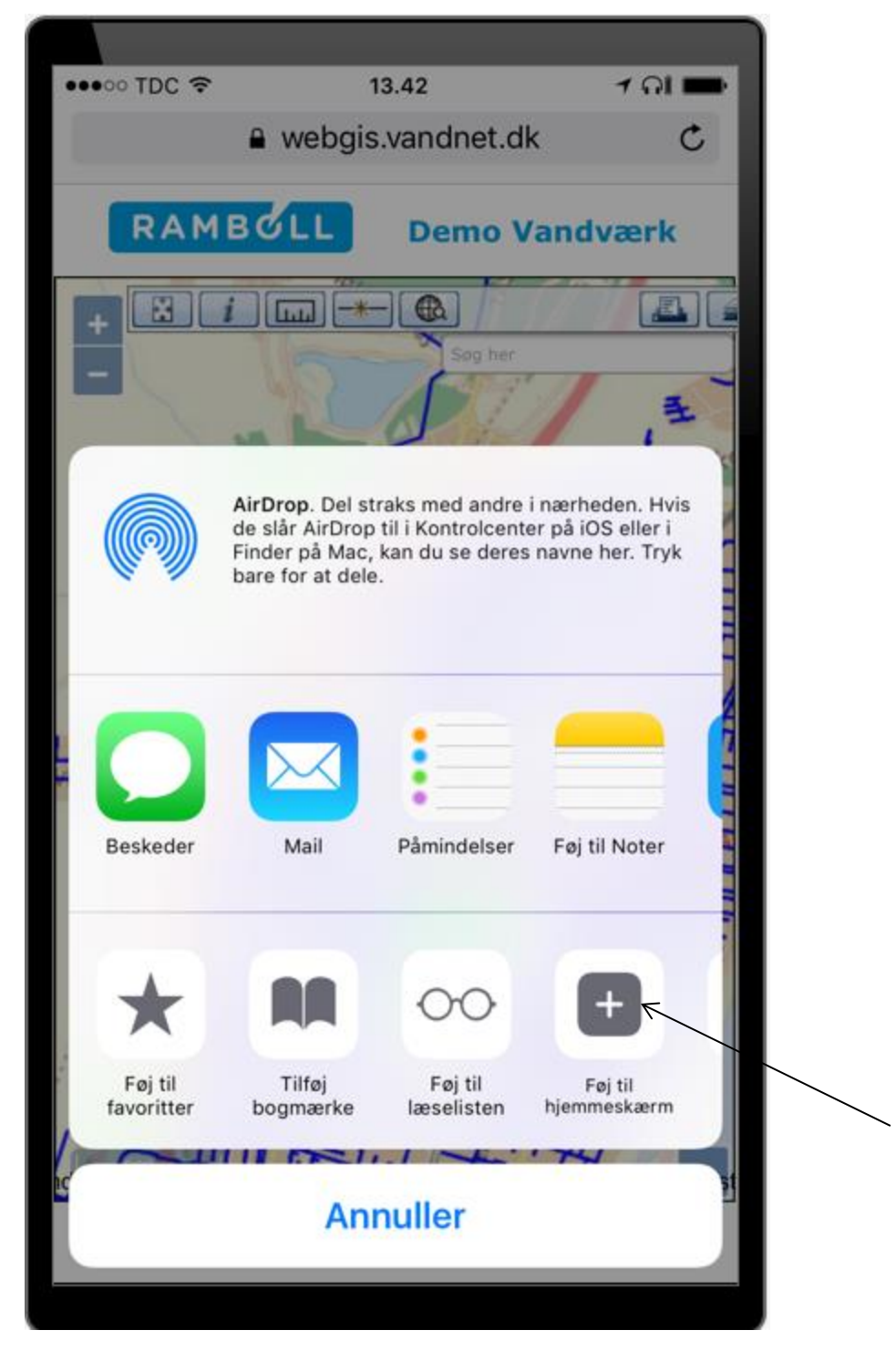

Tryk på genvej med plus i med teksten **Føj til hjemmeskærm**

# **Genvej Rambøll WEB på Ipad / Iphone**

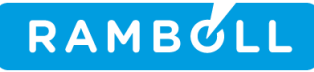

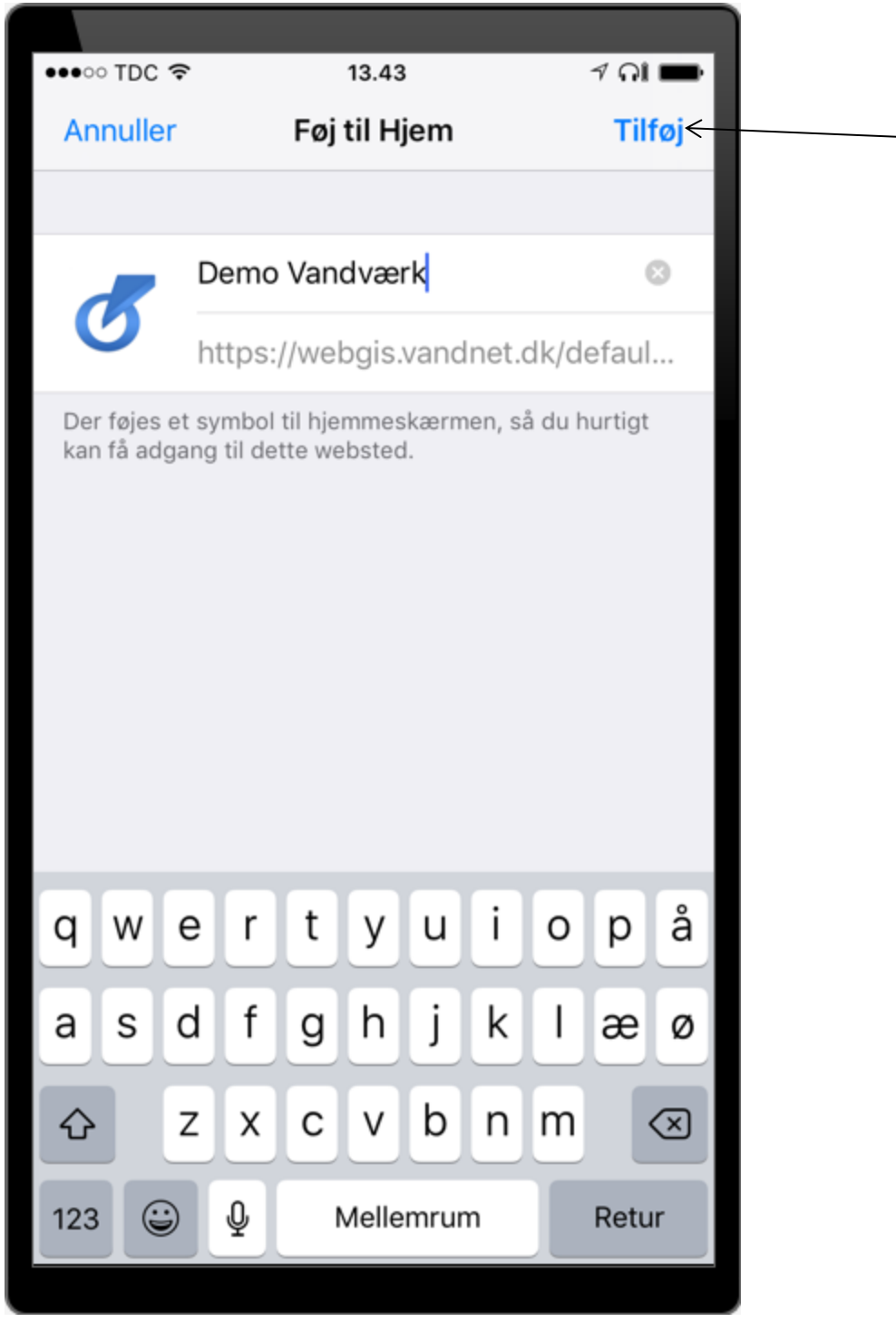

Brug tekst til online App eller tilføj dit eget navn for App'en

Klik på **Tilføj** i øverste højre hjørne

# **Genvej Rambøll WEB på Ipad / Iphone**

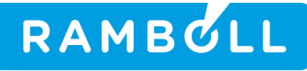

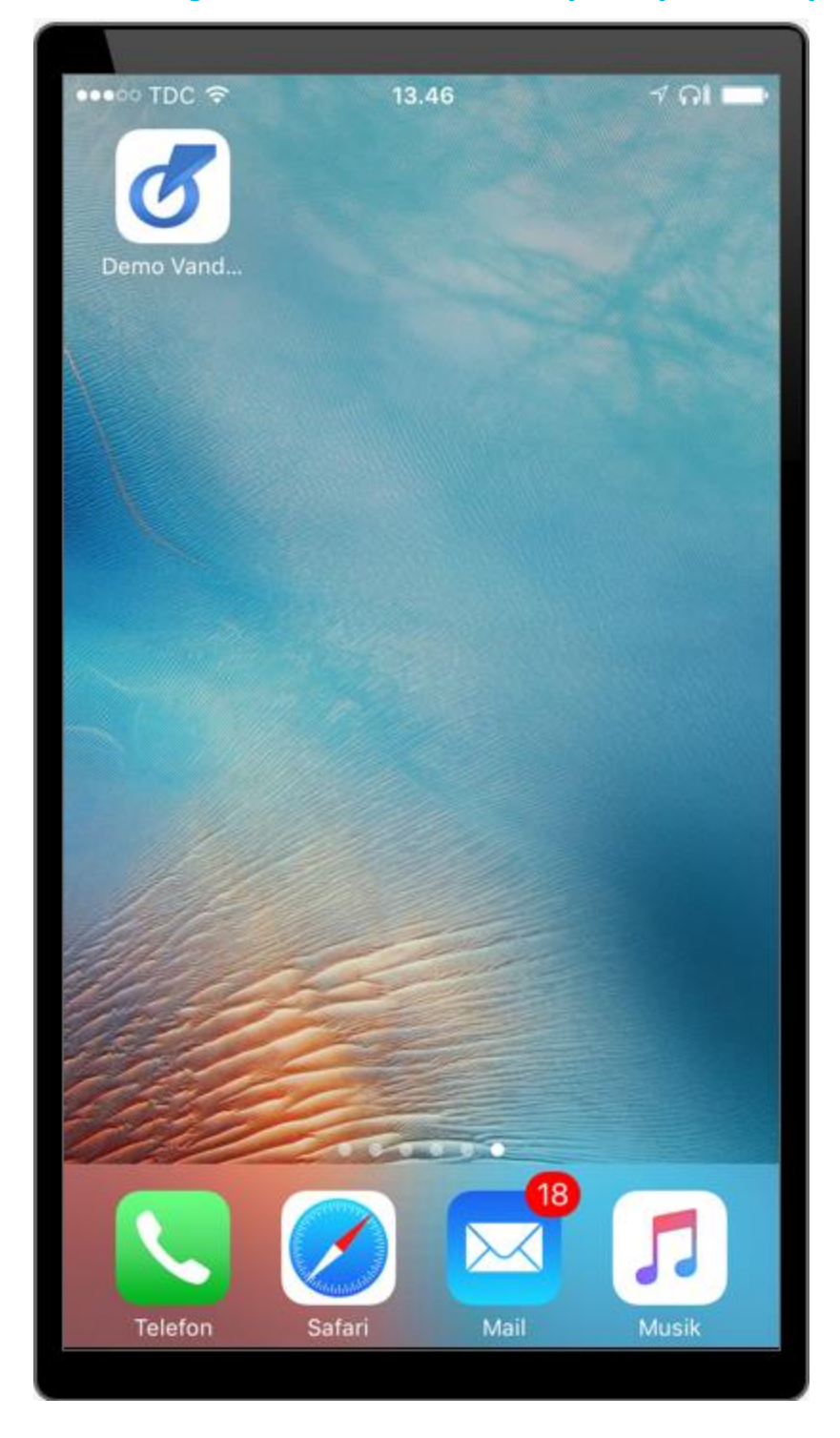

Tillykke du er nu klar til at benytte Rambøll WEB på din Ipad / Iphone